## **Servoy Application Server configuration**

## **Servoy Cluster License**

In order for a Servoy Application Server to be part of a Servoy Cluster the Servoy Application Server needs to have a Servoy cluster License installed. The license must be installed on the Servoy Application Server before it is started/added to the cluster.

## **Terracotta Configuration**

The Terracotta integration bundled with the Servoy Application Server installation contains **two files that require modification**. They need to be configured to find both the local Terracotta instance and the Terracotta Server instance.

tc-config.xml

The tc-config.xml file in the /application\_server/terracotta directory is the configuration file for the Terracotta instance and is used by the start\_servoy\_clustered.bat/sh to launch both the Terracotta instance (if not already started) and the Servoy Application Server.

The tc-config.xml file contains a settting that needs to be pointed to the hostname/IP address of the Terracotta Server instance:

- · open the file in a text editor
- replace the host attribute value on the line "" to the hostname or IP address of the machine on which Terracotta is configured to run as server.

This change to tc-config.xml needs to be made to all instances of Terracotta that will be part of the cluster.

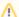

Using a dedicated machine to run the Terracotta instance that acts as server

When using a dedicated machine to run the Terracotta instance that will act as Terracotta Server, the tc-config.xml also needs to copied to the same directory where the start\_terracotta\_server.bat/start\_terracotta\_server.sh file was copied in the previous step

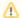

## **Additional Terracotta settings**

The Terracotta configuration can be further tuned if required by editing the tc-config.xml. See the official Terracotta documentation for more information

start\_servoy\_clustered.\*

The start\_servoy\_clustered.\* file in the application\_server/terracotta directory is used to start a Servoy Application Server instance as part of a cluster.

This file needs to be edited to point to the local installation of Terracotta:

- Open the file start\_servoy\_clustered.bat/start\_servoy\_clustered.sh in a text editor
- change "[path\_to\_terracotta\_install]" to the path where Terracotta is installed.

This change to start servoy clustered.\* needs to be made to all instances of Terracotta that will be part of the cluster.